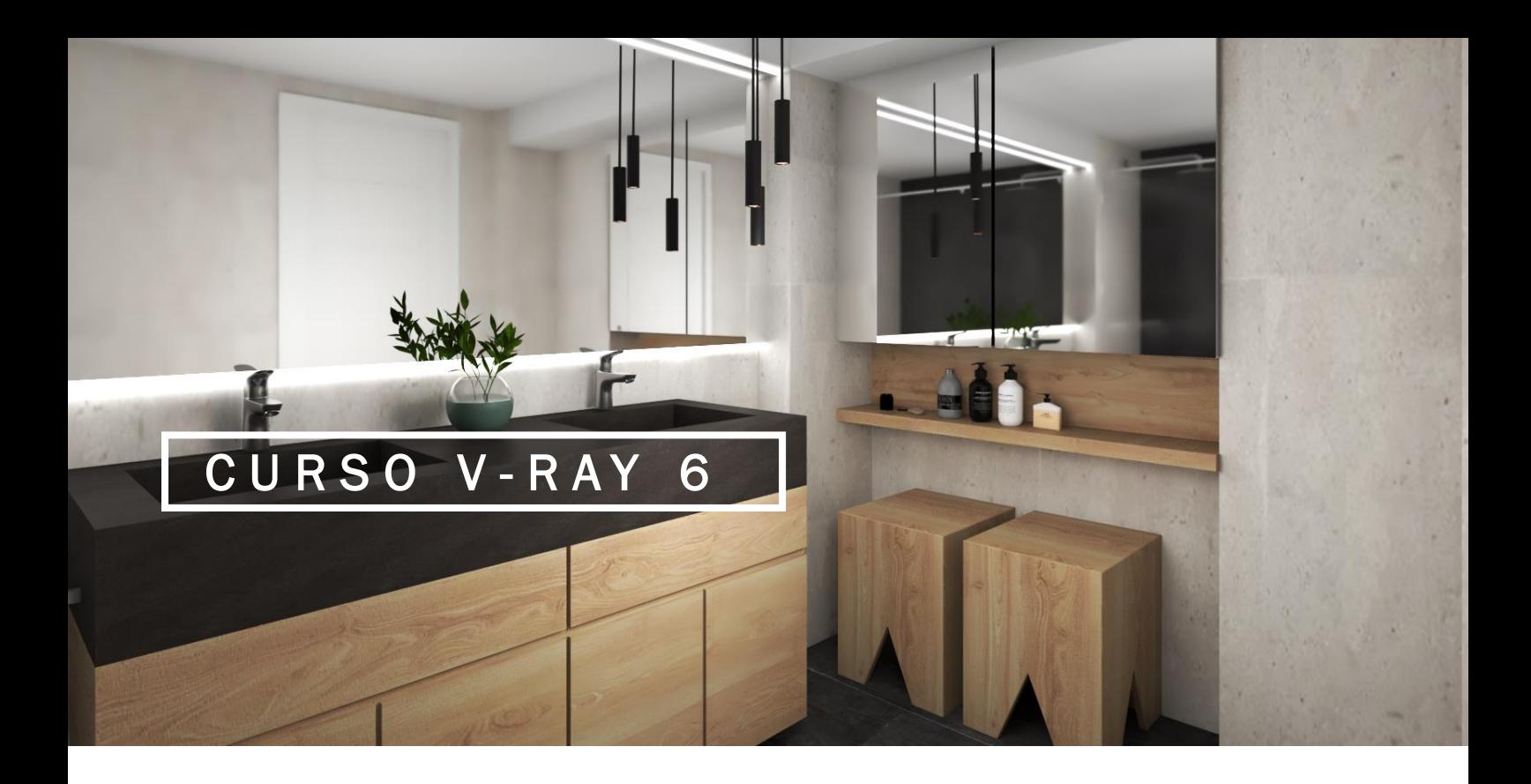

### Temario Docente Pamela Cancelo

Te doy la bienvenida al curso de renderizado con V-ray 6. A continuación encontrarás los temas a abordar en cada clase / módulo y los respectivos enlaces que necesitarás para trabajar durante las mismas

Enlace al DRIVE:

[https://drive.google.com/drive/folders/1KDE8OxdGiWaGadhIoMbXW2iSTWOp7IEf?usp=](https://drive.google.com/drive/folders/1KDE8OxdGiWaGadhIoMbXW2iSTWOp7IEf?usp=share_link) [share\\_link](https://drive.google.com/drive/folders/1KDE8OxdGiWaGadhIoMbXW2iSTWOp7IEf?usp=share_link)

Descargar materiales del curso:

[https://drive.google.com/drive/folders/1e9tTY1ND8vBliDVW4d20MuUpZznMoKEf?usp=](https://drive.google.com/drive/folders/1e9tTY1ND8vBliDVW4d20MuUpZznMoKEf?usp=share_link) [share\\_link](https://drive.google.com/drive/folders/1e9tTY1ND8vBliDVW4d20MuUpZznMoKEf?usp=share_link)

Un cordial saludo,

## MODULO 1 ILUMINACION

#### CLASE 1

- Introducción a Vray
- Luz del sol
- Exposición de cámara (introducción)
- Exposición de cámara (Grabada)
- Modos de render (Grabada)

#### CLASE 2

– Luz rectangular

– Luz de esfera

- Luz spots (Grabada)
- Luz omni (Grabada)
- Luz IES (Grabada)

#### – Luz de Domo interior

– Luz de Domo exterior

Descargar archivos HDR: <https://polyhaven.com/>

– Light Gen (Grabada)

## MODULO 2 MATERIALES PBR

#### CLASE 3

- 01 Propiedades básicas de los materiales
- 02 Introducción materiales PBR
- 03 Efectos de suciedad/Lluvia
- 04 TV encendida

#### 05 – Descargar texturas PBR (Grabada)

Descargar Texturas PBR: [https://www.sketchuptextureclub.com/text](https://www.sketchuptextureclub.com/textures) [ures](https://www.sketchuptextureclub.com/textures)

<https://3dassets.one/#order=latest>

<https://polyhaven.com/textures>

<https://www.unrealengine.com/es-ES> <https://quixel.com/megascans/>

06 – Aplicar materiales PBR (Grabada)

07 – Práctica con materiales 1 (Grabada)

08 – Práctica con materiales 2.0 (Grabada)

- 09 Práctica con materiales 2.1 (Grabada)
- 10 Crear mapas PBR (Grabada)

[https://cpetry.github.io/NormalMap-](https://cpetry.github.io/NormalMap-Online/)[Online/](https://cpetry.github.io/NormalMap-Online/)

11 – Causticas (Grabada)

### MODULO 3 ENCUADRE Y COMPOSICION

#### CLASE 4

- 01 Decal. Calcomanía. Proyección de texturas
- 02 V-ray Fur crear pelos en las alfombras/cesped
- 03 Scatter. Distribución de vegetación
- 04 Composición Chaos Cosmos

05 – Optimización del proyecto (Grabada)

Plugins a descargar: TT LIB / Cleanup

06 – Encuadre fotográfico – Regla de los tercios (Grabada)

07 – Descargar componentes de calidad (Grabada)

Plugin Mobiliar: Extensión Warehouse <https://3dwarehouse.sketchup.com/> [https://www.sketchuptextureclub.com/3d](https://www.sketchuptextureclub.com/3d-models)[models](https://www.sketchuptextureclub.com/3d-models) <https://sketchup.cgtips.org/> [https://www.bimobject.com/es/product?s](https://www.bimobject.com/es/product?sort=trending) [ort=trending](https://www.bimobject.com/es/product?sort=trending)

08 – Práctica de iluminación ext (Grabada)

- 09 Práctica de materiales ext (Grabada)
- 10 Efectos atmosféricos (Grabada)

## MODULO 4 POST PRODUCCION

CLASE 5

- 01 Post producción en Vray (Layers)
- 02 Post producción básica en Photoshop
- 03 Render element

04 - Preparación del modelo para ph 1 (Grabada)

05 – Preparación del modelo para ph 2 (Grabada)

06 – Material random color (Grabada)

07 – Cómo cambiar fondo a una imagen (Grabada)

08 – Cámara raw (Grabada)

# MODULO 5 CLASES EXTRA

CLASE 6

- 01 Clipper. Espacios reducidos
- 02 Clipper. Planos 3D
- 03 Imagen 360

04 – Profundidad de campo/Desenfoque de profundidad (Grabada)

05 – Ligth Mix (Grabada)